# 智能车载记录仪 Mini 4G Vehicle NVR System

# **KEDACOM**

# 快速使用指南

Quick Start Guide

# **一、前言**

感谢您购买我司产品,如对本公司产品有疑问或需要,请随时和我们联系。我们尽最大努力来保证 本手册信息的正确性,如因升级等原因发生信息修改,恕不另行通知。获取最新文档请联系产品供 应商。

本手册适用于以下型号:

KDM2412MX-0204A/TF

KDM2412MX-0204A/TF-FD

KDM2412MX-0204A/TF-FS

KDM2412MX-0204A/TF-TD

KDM2412MX-0204A/TF-TS

#### **二、安全说明**

此内容(手册)的目的是确保用户正确使用本产品,以避免危险或财产损失。在使用产品之前,请 认真阅读此手册并妥善保存以备日后参考。如果用户因没有按照以下安全说明,致使设备不能正常 使用或损坏等情况,责任由用户承担。

#### **电源要求**

- 安装使用过程中,严格遵守使用地各项电气安全规定。
- 请使用满足安全电压要求的电源,在设备运行之前检查供电电源是否正确。
- 电源供电: DC 9~36V电源供电。

#### **体田环**情要求

- 请勿将设备安装在阳光直射的地方或发热源附近。
- 请保持设备水平放置,四周预留足够的空间,以利于空气流通,散热等。
- 请勿将设备置于潮湿、多尘、极热、极冷或强电磁干扰等场所。
- 请勿让任何液体流入设备,以免内部元件受损。
- 避免将产品暴露在非用户手册所示的工作环境下使用。

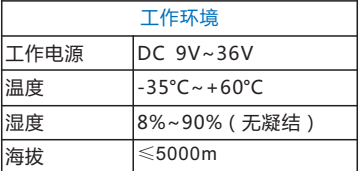

#### **线缆要求**

- 安装线缆应与原车电缆走向一致,沿车辆原线缆安装布线,与原车辆电缆绑扎固定,做到布线整 齐、隐蔽,防止司机和乘客碰断。
- 无线网络天线以及定位天线需安装在信号较好的地方且注意防雷,同时确保不要有任何物体覆盖或 遮挡。

#### **日常维护**

- 请不要将较重的物品摆放在设备上,并防止设备从高处摔落或受强烈敲击。
- 如果设备工作不正常,请联系厂家或最近的服务中心。不要以任何方式随意拆卸或修改设备。
- 需要替换部件时,请事先与经销商联系,更换指定型号的部件,或与原部件具有相同特性的部件。 擅自使用其它部件进行替换,后果自负。
- 当运送设备时,请重新以出厂时的包装讲行包装,或使用同等品质材料包装。

# **三、设备介绍**

# **前面板**

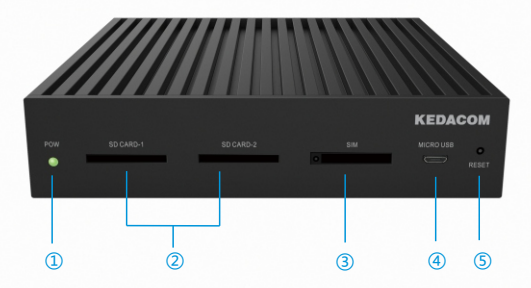

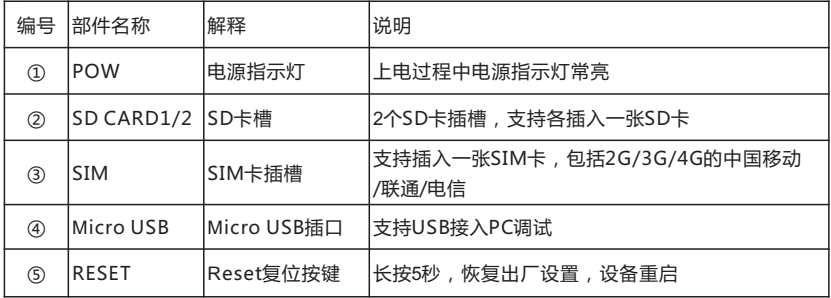

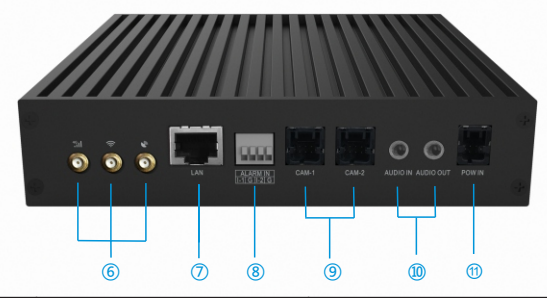

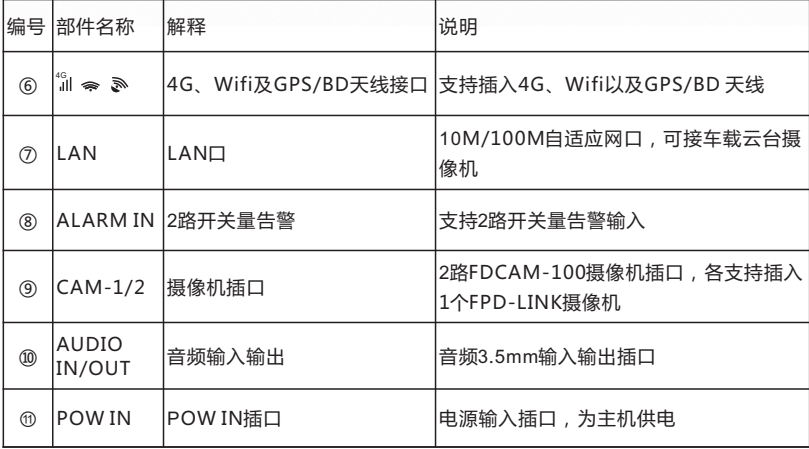

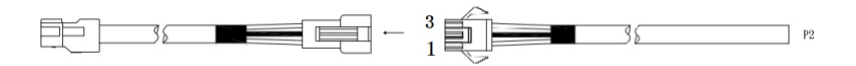

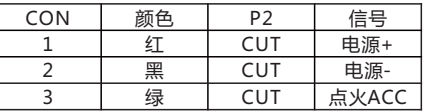

将左侧电源线插入设备电源插口中,图上所示右侧线缆为电源延长线。

#### **四、设备配置**

#### **1. 环境搭建**

1) 设备安装

在安装设备前,请先检查包装箱中的设备及组件,确保实际物品与装箱清单相符且物品无损坏现 象,若发现问题,请及时与供应商或客服联系。

● 当主机位于副驾驶座椅下方时,线从副驾驶脚垫下面出来连接主机,如下图所示。摄像机吸附于车 前挡风玻璃上。推荐用户安装两个摄像机,并将一个朝向车外,另一个则朝向车内。

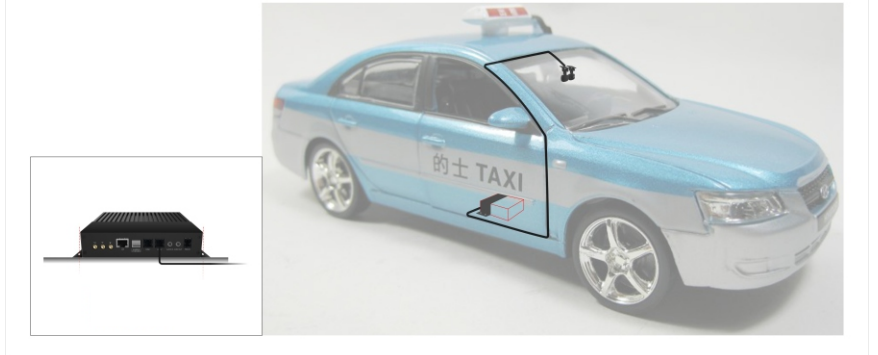

• 当主机位于后备箱时,连接车顶边缘下来的线,线缆走向如下图所示。安装支架两侧用螺丝固定。

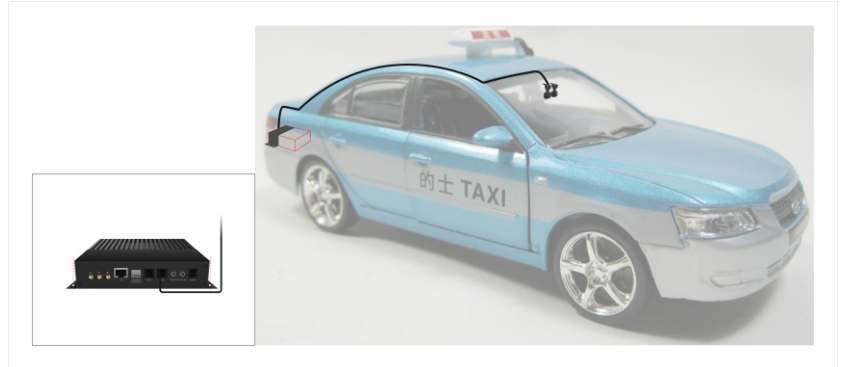

如用户需要接入车载云台摄像机,请参见如下操作。

#### **安装**

- 1) 先将避震底座安装在车载支架上,然后再把摄像机安装在避震底座上。如果需要抬高摄像机的角 度,可以在避震底座和车载支架之间安装抬高底座。
- 2) 将安装好的车载支架固定安装在车顶,再固定好车载支架两侧的拉条。

#### 【注意】

①安装讨程中如果有警灯影响安装位置,可以将警灯向后移动,摄像机安装在警灯的前面。

 ②车载支架两侧拉条的固定长螺丝不可完全拧紧到底,要预留1cm左右的空隙,防止车辆在运动 颠簸中因拉力过大损坏车载支架拉条。

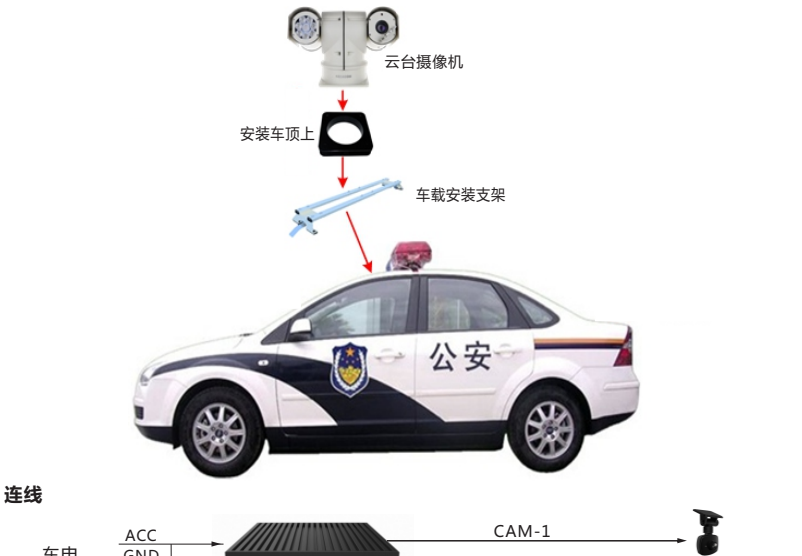

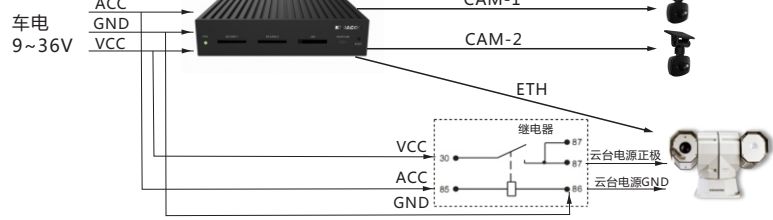

# 【说明】

① VCC为汽车电瓶电源正极;GND为电瓶的负极;ACC为汽车钥匙的点火检测。

② CAM1为KDM2412MX的FPDLINK摄像机的接口1;CAM2为KDM2412MX的FPDLINK摄像机 的接口2。

③ ETH为KDM2412MX的网口。

④ 图中的继电器为12V或24V车用继电器,依据车辆来选择。

⑤ 当云台电源的正极或GND的电流大于5A时,建议采用18AWG以上的线缆。

#### 2) 设备上电

设备安装好后,需再次进行检查线缆连接。检查无误后,设备上电。

#### **2. WEB端配置**

1) 设备上电后, 通过网线连接到PC机。打开浏览器, 输入默认IP192.168.0.99:8080, 讲入Web端, 设置admin用户密码,并填写邮箱(忘记密码可以通过此邮箱重置密码),激活设备;

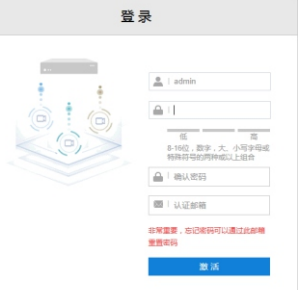

- 2) 设备激活后,进入浏览界面;(下次登录时,直接输入用户名及密码即可登录)
- 3) 进入配置> 网络配置>WIFI协议界面,勾选**开启WIFI**,将WLAN切换成AP热点,然后设置连接 密码。

#### **接入平台**

- 1) 进入配置>网络配置>接入平台>GB28181界面,勾选**启用**;
- 2) 填写入网ID,平台ID、地址、端口,用户名和密码以及视频源通道;

【说明】入网ID,平台ID、地址、端口以及用户名密码可在监控平台联网管理客户端上进行查看。 3) 点击**保存**按钮,设置生效。

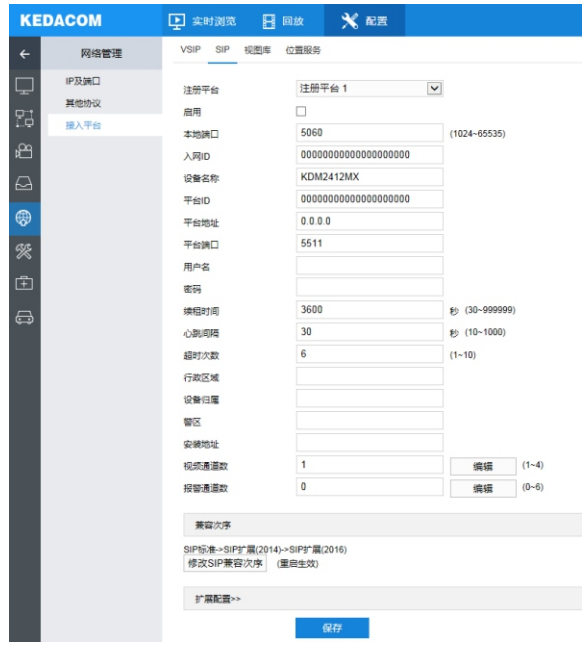

#### **连接视图库**

1) 进入配置>网络配置>接入平台>视图库界面,勾选**启用**;

2) 选择视图库, 填写设备ID以及对应视图库的IP地址、端口以及用户名密码;

3) 点击**保存**,设置生效。

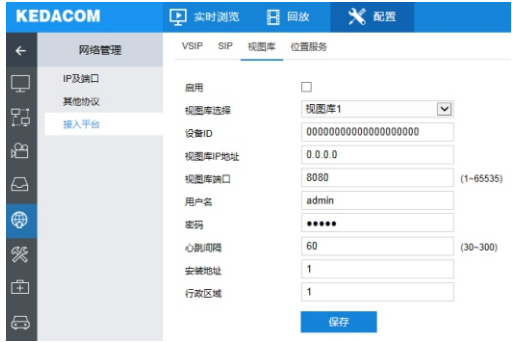

#### **3. PAD端配置**

PAD端连接设备发出的无线热点,输入连接密码。

- 1) 第一次登录时,需在登录界面点击**高级选项**按钮,填写设备IP地址和端口;
- 2) 填写完成后,输入行车记录仪设备认证用户名以及密码(与WEB端激活时设置的用户名及密码 相同),视信通用户名及密码由用户注册视信通账号时自行设置。如不需要登录视信通账户,可点 击**高级选项**, 取消勾选登录视信通。
	- 【注意】PAD端在登录前,需先进行WEB端的激活,否则PAD端无法登录。若设备进行ROM升级或 者恢复出厂等操作也可能需要重新激活。

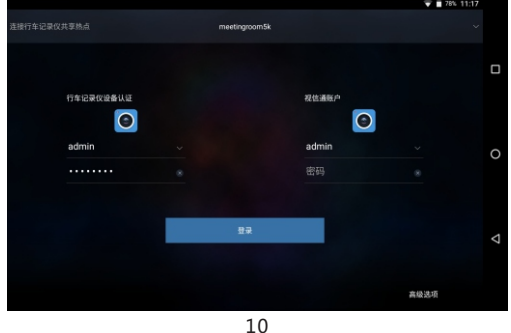

#### 保修说明

本保修卡适用于您购买的本公司系列产品。

1.免费保修期一年(仅限中国大陆地区,中国大陆以外地区请参考英文说明)。

2.凡保修期内,由于本产品自身引起的故障,请与公司售后服务部联系。

3.保修时我们将使用您的保修卡信息,请认直填写。

4.以下情况,属于有偿保修范围:

-人为原因造成的设备故障

-因使用环境不符合本产品要求造成的故障

-因不可抗力造成的产品损坏

-无保修卡

-已过免费保修期

#### 用户信息

用户名称:

详细地址:

**传直: (7)** 

邮箱: 邮编:

产品名称:

产品型号:

购买日期:

# **I Preface**

Thank you for purchasing our product. If there are any questions, or requests, please do not hesitate to contact us.

Every effort has been made to ensure the accuracy and validity of this Guide. Any update of this Guide is subject to change without notice. For the latest document, please contact the dealer.

This guide applies to these models:

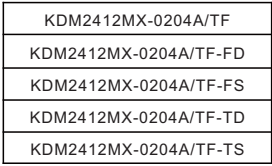

# **II Safety Instruction**

These instructions are intended to ensure that the user can use the product correctly to avoid danger or property loss. Please read this Guide carefully before using the product, and keep it properly for future reference. If the product cannot work normally or is damaged because the user does not follow the safety instructions, we shall not assume any responsibility.

#### **Power Supply**

- $\bullet$  During installing and using the device, please follow local electrical safety regulations strictly.
- Please use power supply in the safe voltage range of our product. Make sure if the power supply is correct before running the device.
- $\cdot$  Power supply: DC 9~36V.

#### **Working Environment**

- . Do not install the device at places where sunlight would shoot directly or near any heat source.
- $\bullet$  Please place the device horizontally and reserve enough space around it for air circulation and heat dissipation.
- . Do not expose the device in damp, dusty, extremely hot or cold places or places with intense electromagnetic radiation.
- . Keep the device away from water or any liquid to avoid damage to internal components.
- $\bullet$  Do not expose the device in the environment not defined in the Guide.

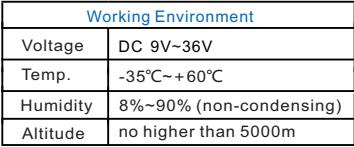

#### **Wiring**

- . The wires should go in accordance with that of the vehicle. Layout the wires along and bind with the vehicle wires. Make sure the wires are neat and concealed and free from being broken by driver or passengers.
- The WiFi and GPS antennas should be installed at a place with strong signal and be made lightningproof; meanwhile, make sure no object is covering or shielding them.

#### **Daily Maintenance**

- . Please do not put heavy objects on the device and prevent it from falling from a height or being strongly knocked.
- . If the device does not work properly, please contact your dealer or the nearest service center. Never disassemble or edit the device in any way.
- When it is necessary to replace a part, please contact your dealer in advance and replace the part with specified model or part of the same features. We shall not assume any responsibility for problems caused by unauthorized replacement.
- . While shipping the device, pack it in the factory packing or use materials with equivalent quality.

# **III Device**

### **Front Side**

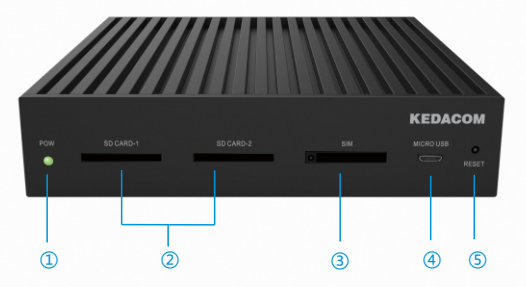

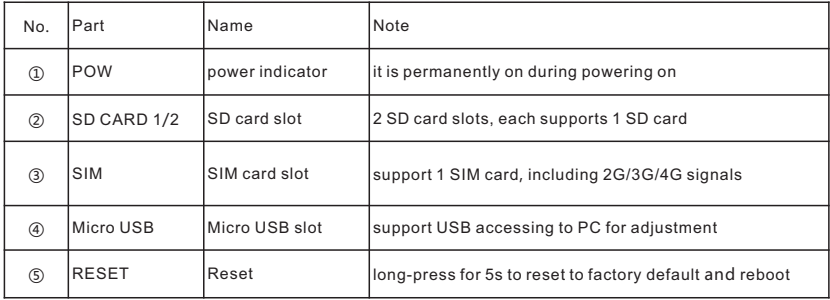

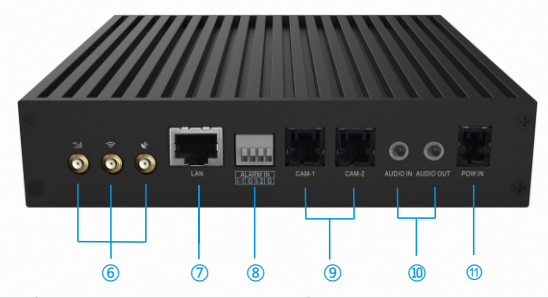

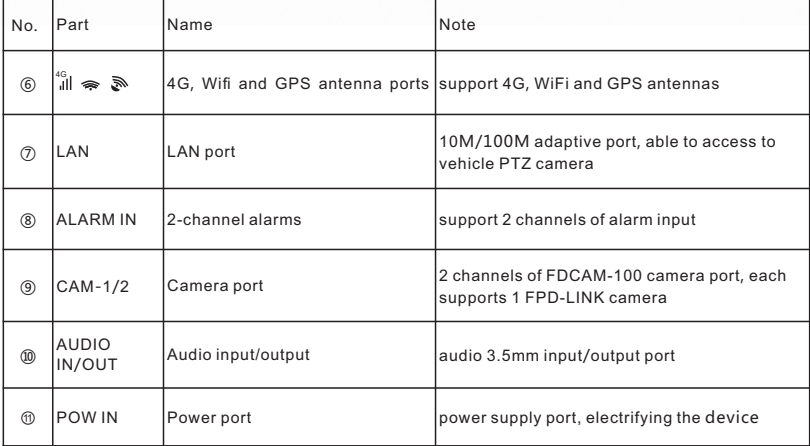

#### **Power Supply Connection**

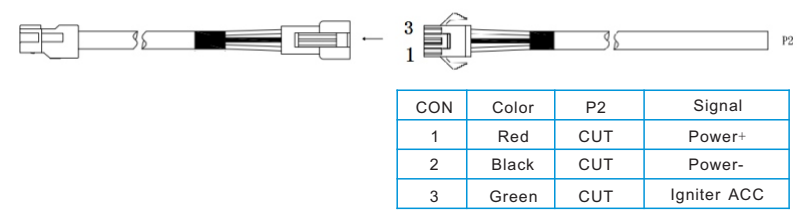

Insert the power cord on the left into the power port on the device. the wire on the right in the above picture is the extension power cord.

# **IV Configuration**

#### **1. Setup**

#### 1) Installation

Before installation, please examine the device and accessories in the packing first to ensure the objects are exactly as described on the packing list and are free from damages. If there's any question, please contact your dealer or customer service person timely.

When the device is put at the bottom of the co-driver seat, the wire goes through the foot pad of co-driver seat and connects to the device, as shown below. The camera is stuck on the front windshield. Suggest installing 2 cameras, one faces outward and another inward.

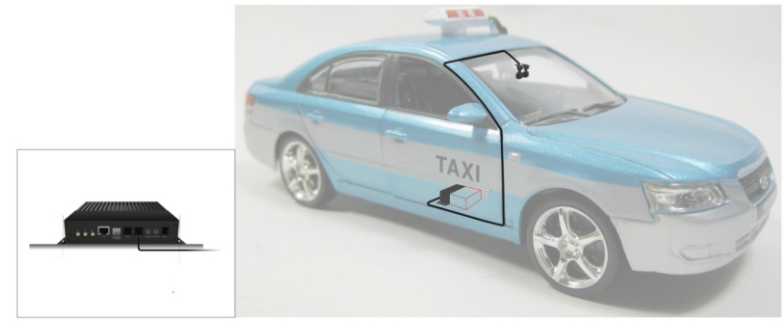

When the device is put in the trunk, connect it to the wire going from from the margin of vehicle roof and arrange it as the picture indicates. Fix the sides of the bracket with screws.

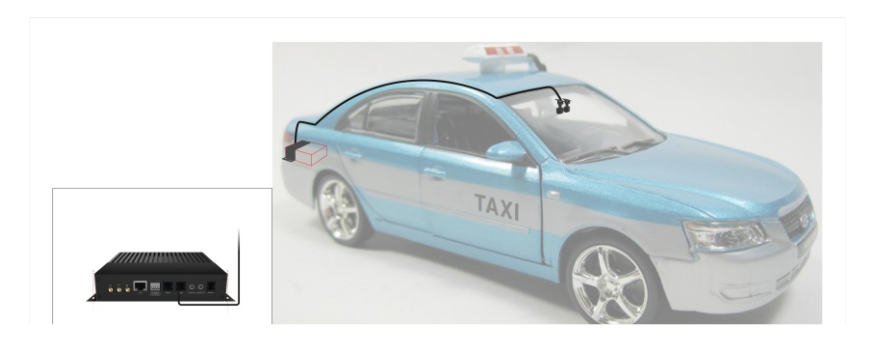

When user wants to connect it to the vehicle PTZ camera, follow the operations below.

#### **Installation**

- 1) Firstly, install the suspension base onto the vehicle bracket, then install the camera thereon. If you want to raise the angle of the camera, you can install an elevated base between the suspension base and the vehicle bracket.
- 2) Fix the mounted vehicle bracket onto the roof of the vehicle and then fix the bracing at the two sides of the vehicle bracket.

#### [ATTN]

- ① During installation, if there is any police light hindering the mount position, move it backward and install the camera before the police light.
- ② The fixing long screws on the bracing at two sides of the vehicle bracket cannot be screwed till the end. About 1cm length of space should be reserved to prevent the vehicle bracket bracing from being damaged by the large tension of the vehicle in bumpy movement.

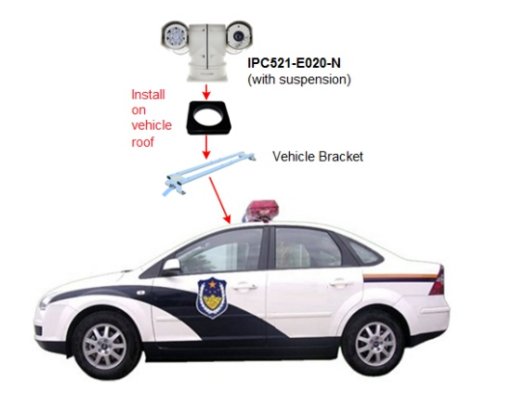

#### **Wiring**

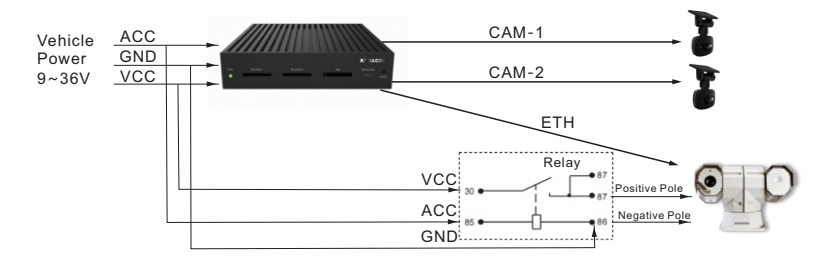

#### [Note]

- (1) VCC is the positive pole of vehicle power supply; GND is the negative pole; ACC is the ignition detector of vehicle key.
- (2) CAM1 is the port 1 of KDM2412MX FPDLINK camera; CAM2 is the port 2 of KDM2412MX FPDLINK camera.
- (3) ETH is the network port of KDM2412MX.
- (4) The replay in the picture is 12V or 24V vehicle relay, which subjects to the vehicle.
- (5) When the current of PTZ camera positive pole or negative pole is more than 5A, suggest using wires of 18AWG or above.

#### 2) Power on

After finishing installation, re-check the wire connections. If there's no problem, power it on.

#### **2. Web Client Setting**

1) After electrifying the device, access to the PC with network cable. Open browser and input the default IP address 192.168.0.99:8080 to enter the web client. Configure admin username and password and fill an email address for resetting the password. Click "**Activate**" to activate the device.

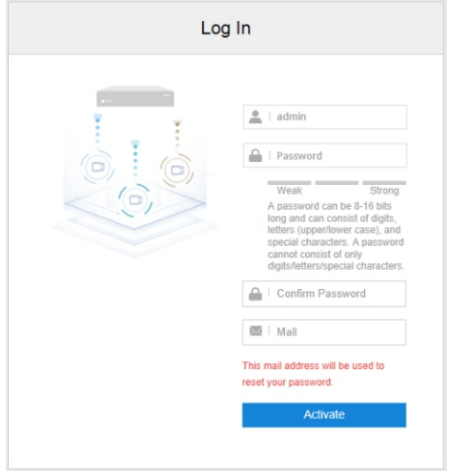

2) After the device is activated, enter the viewing interface (next time, input username and password to login); 3) Go to Settings > Network > WiFi, check "**Enable WiFi**" and switch WLAN to AP hotspot and set the connection password.

#### **Access to Platform**

1) Go to Settings > Network > Platform > GB-28181, and check "**Enable**";

2) Input device ID, system ID, system IP and port, username and password, and number of video channel;

[Note] You can view device ID, system ID, IP, port and username and password on PMC client of VMS.

3) Click "**Save**" to validate settings.

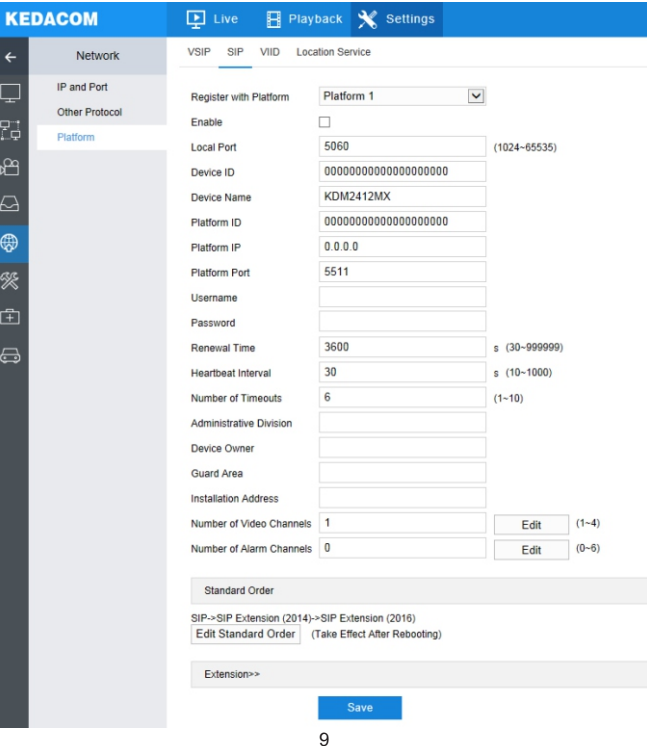

#### **Access to VIID**

- 1) Go to Settings > Network > Platform > VIID, and check "**Enable**";
- 2) Select VIID, input device ID and VIID IP address, port and username and password;
- 3) Click "**Save**" to validate settings.

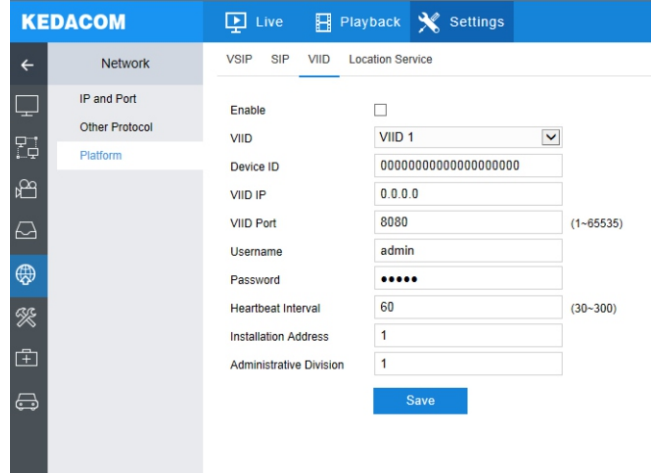

#### **3. Pad Client Setting**

Connect to the wireless hotspot sending out by the device at pad client and input the connection password.

- 1) During your first login, you need to click "**Advanced**" on the interface and input device IP and port;
- 2) After finishing, input device authentication username and password (same as that set during web client

activation). Vline username and password should be set when registering to Vline. If you don't need Vline

account, click "**Advanced**" and uncheck Vline account.

**[**ATTN**]** Before logging in to the pad client, activate the device through web client, otherwise you will be unable to login to the pad client. If you upgrade device ROM or reset it to factory default, you also need to activate it again.

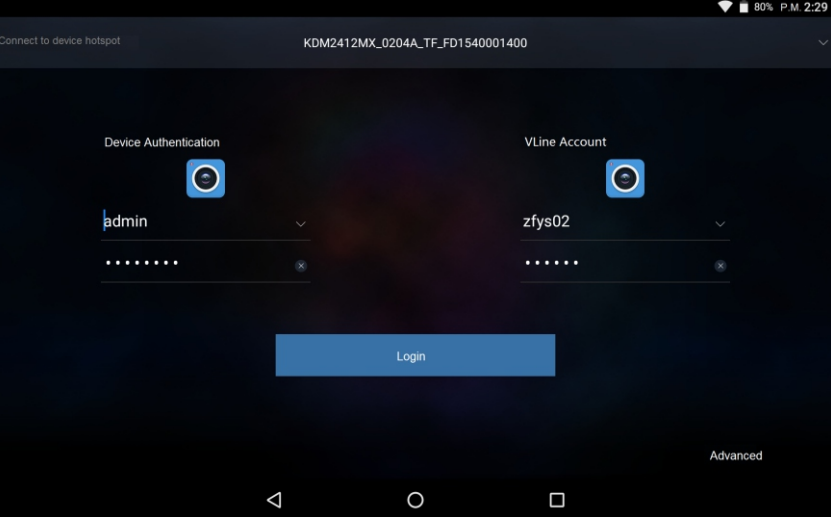

### **Kedacom Two (2) Year Limited Hardware Warranty**

#### **WHAT IS COVERED BY THIS WARRANTY?**

Kedacom warrants the Kedacom-branded hardware product and accessories contained in the original packaging (hereinafter referred to as "Kedacom Product") against defects in materials and workmanship when used normally in accordance with Kedacom's published guidelines for a period of TWO (2) YEARS from the date of original retail purchase in areas other than mainland China by the end-user purchaser (hereinafter referred to as "Warranty Period"). For the Kedacom Product purchased in mainland China, see the simplified Chinese version of this warranty for details. Kedacom's published guidelines include but are not limited to information contained in technical specifications, user guides, and service communications. The preceding applies unless otherwise agreed in the contract.

#### **WHAT IS NOT COVERED BY THIS WARRANTY?**

This warranty does not apply to any non-Kedacom branded hardware products or any software, even if packaged or sold with Kedacom hardware. Manufacturers, suppliers, or publishers, other than Kedacom, may provide their own warranties to you but Kedacom, in so far as permitted by law, provides their products "AS IS". Software distributed by Kedacom with or without the Kedacom brand (including, but not limited to system software) is not covered by this warranty. Please refer to the licensing agreement accompanying the software for details of your rights with respect to its use. Kedacom does not warrant that the operation of the Kedacom Product will be uninterrupted or error-free. Kedacom is not responsible for damage arising from failures to follow instructions relating to the Kedacom Product's use.

This warranty does not apply: (a) to consumable parts, such as batteries, unless failure has occurred due to a defect in materials or workmanship; (b) to cosmetic damage, including but not limited to scratches, dents, and broken plastic on ports; (c) to damage caused by use with another product; (d) to damage caused by acts outside the control of Kedacom, including without limitation acts of God, accidents, abuse, misuse, fire, storms, earthquakes, flood, or other external cause; (e) to damage caused by exposure of the product to heat, bright light, sun, liquids, sand, or other contaminants; (f) to damage caused by operating the Kedacom Product outside Kedacom's published guidelines; (g) to damage caused by service (including upgrades and expansions) performed by anyone other than a representative of Kedacom, Kedacom employee, or authorized Kedacom agent; (h) to an Kedacom Product that has been modified to alter functionality or capability without the written permission of Kedacom; (i) to defects caused by normal wear and tear or otherwise due to the normal aging of the Kedacom Product, or (j) if any serial number has been removed or defaced from the Kedacom Product.

#### **YOUR RESPONSIBILITIES**

If your Kedacom product is capable of storing data and other information, you should make periodic backup copies of the information contained on the storage media to protect the contents and as a precaution against possible operational failures.

Before receiving warranty service, Kedacom or its authorized agents may require that you furnish proof of purchase details, respond to questions designed to assist with diagnosing potential issues, and follow Kedacom's procedures for obtaining warranty service. Before submitting your Kedacom Product for warranty service, you should maintain a separate backup copy of the contents of its storage media, remove all personal information that you want to protect, and disable all security passwords.

During warranty service, it is possible that the contents of the Kedacom product's storage media will be lost, replaced or reformatted. In such an event, Kedacom and its authorized agents are not responsible for any loss of data or other information contained on the storage media or any other part of the Kedacom product serviced.

Following warranty service, your Kedacom Product or a replacement product will be returned to you as your Kedacom Product was configured when originally purchased, subject to applicable updates. You will be responsible for reinstalling all other data and information. Recovery and reinstallation of other data and information are not covered under this warranty.

#### **WHAT WILL KEDACOM DO IF THE WARRANTY IS BREACHED?**

If during the Warranty Period, you submit a valid claim to Kedacom or an authorized Kedacom agent, Kedacom will, at its option, (i) repair the Kedacom Product using new or previously used parts that are equivalent to new in performance and reliability, or (ii) exchange the Kedacom Product for a refund of your purchase price.

A Kedacom replacement part or product, including a user-installable Kedacom part that has been installed in accordance with instructions provided by Kedacom, assumes the remaining warranty of the Kedacom Product or ninety (90) days from the date of replacement or repair, whichever provides longer coverage for you. When a product or part is replaced or a refund provided, any replacement item becomes your property and the replaced or refunded item becomes Kedacom's property.

Kedacom reserves the right to refund the purchase price as its exclusive warranty remedy.

#### **HOW TO OBTAIN WARRANTY SERVICE?**

To seek warranty service, please contact a local authorized Kedacom agent. When contacting the agent via telephone, other charges may apply depending on your location.

#### **User Information**

Complete the form below and keep for ready reference.

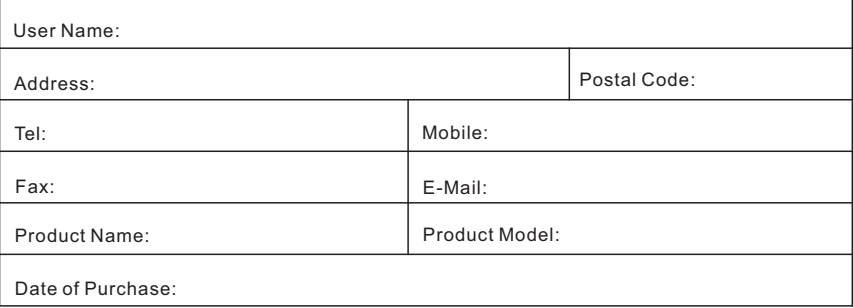

客户咨询热线:**400-828-2866**

#### **KEDACOM**

苏州科达科技股份有限公司

中国: 江苏省苏州市高新区金山路131号(215011) Tel: +86-512-6841 8188 Fax: 86-512-68412699 Suzhou Keda Technology Co.,Ltd. Singapore: 627A Aljunied Road, #09-07, BizTech Centre, Singapore 389842 Tel: +65-6842-5700 Fax: +65-6842-5900

05.03.800702 (V1.3) 20200430